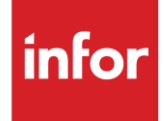

# Infor Mobis Alabama LLC (LC)

**Traditional** 

#### **Copyright © 2018 Infor**

#### **Important Notices**

The material contained in this publication (including any supplementary information) constitutes and contains confidential and proprietary information of Infor.

By gaining access to the attached, you acknowledge and agree that the material (including any modification, translation or adaptation of the material) and all copyright, trade secrets and all other right, title and interest therein, are the sole property of Infor and that you shall not gain right, title or interest in the material (including any modification, translation or adaptation of the material) by virtue of your review thereof other than the non-exclusive right to use the material solely in connection with and the furtherance of your license and use of software made available to your company from Infor pursuant to a separate agreement, the terms of which separate agreement shall govern your use of this material and all supplemental related materials ("Purpose").

In addition, by accessing the enclosed material, you acknowledge and agree that you are required to maintain such material in strict confidence and that your use of such material is limited to the Purpose described above. Although Infor has taken due care to ensure that the material included in this publication is accurate and complete, Infor cannot warrant that the information contained in this publication is complete, does not contain typographical or other errors, or will meet your specific requirements. As such, Infor does not assume and hereby disclaims all liability, consequential or otherwise, for any loss or damage to any person or entity which is caused by or relates to errors or omissions in this publication (including any supplementary information), whether such errors or omissions result from negligence, accident or any other cause.

Without limitation, U.S. export control laws and other applicable export and import laws govern your use of this material and you will neither export or re-export, directly or indirectly, this material nor any related materials or supplemental information in violation of such laws, or use such materials for any purpose prohibited by such laws.

#### **Trademark Acknowledgements**

The word and design marks set forth herein are trademarks and/or registered trademarks of Infor and/or related affiliates and subsidiaries. All rights reserved. All other company, product, trade or service names referenced may be registered trademarks or trademarks of their respective owners.

#### **Publication Information**

Release: Infor Mobis Alabama LLC Publication date: October 2018

## <span id="page-2-0"></span>**Contents**

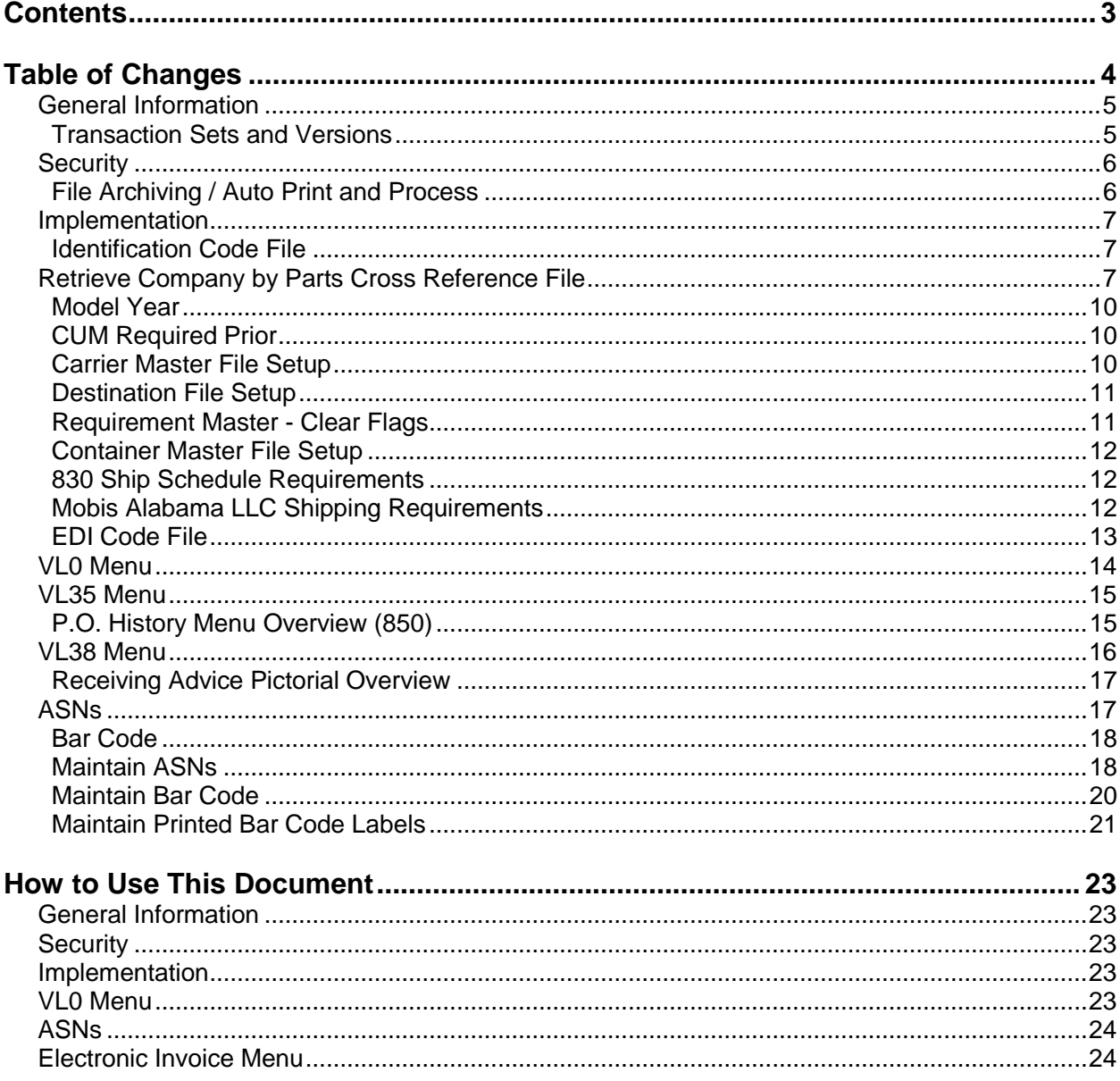

# <span id="page-3-0"></span>**Table of Changes**

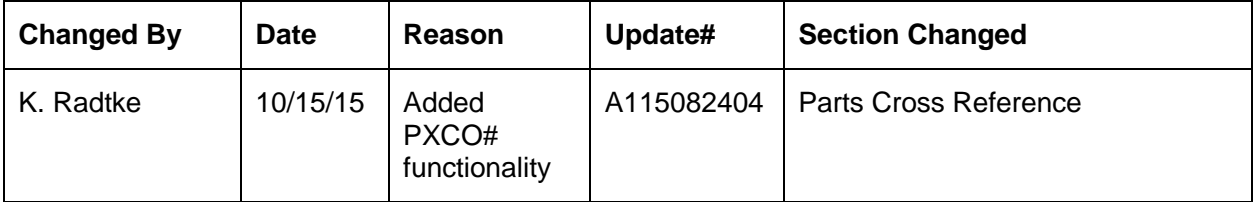

# <span id="page-4-0"></span>**General Information**

### <span id="page-4-1"></span>**Transaction Sets and Versions**

Mobis Alabama LLC uses the following transaction sets:

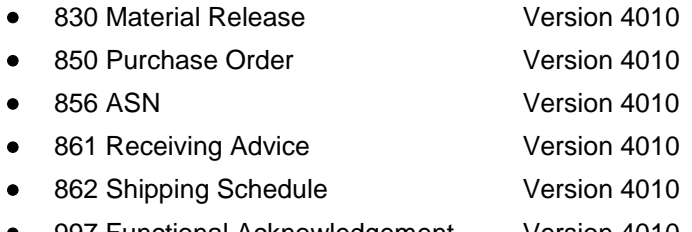

● 997 Functional Acknowledgement Version 4010

The 830 (Material Release) is used for planning only.

The 850 (Purchase Order) contains planning and firm shipping requirements.

The 856 (Advance Shipping Notification) is required to arrive at the warehouse before the shipment. Most warehouses retrieve ASNs once a day, and the cut off time is midnight eastern time.

The 861 (Receiving Advice) is a discrepancy report providing information to notify the supplier when the ASN data are not the same as the data recorded by Mobis Alabama LLC when the shipment is actually received.

The 862 (Shipping Schedule) is firm ship requirements.

The 997 (Functional Acknowledgement) is used to print Functional Acknowledgements received from Mobis Alabama LLC.

## <span id="page-5-0"></span>**Security Communication Method**

Mobis Alabama LLC communicates through the ACM (Advanced Communications Module) component.

For more information on ACM, see Chapter 17 of the AutoRelease Main Manual. Enter security requirements (identification codes, passwords, etc.) before attempting to receive or transmit. Network security is entered one time, but may be accessed by multiple trading partners.

Note: When establishing communication set up either with a VAN or direct, the following must exist:

Wrap Data? YES - 80 Start New Record on New Interchange? YES

### <span id="page-5-1"></span>**File Archiving / Auto Print and Process**

(Option 3 on the AZ10 Menu - ACM)

```
AZD2008 PROCESS PROFILE SETUP 
         OEM ........................ 
        Company ...................
        Auto Print ................
        Auto Process...............
        Auto 997....................
        Days To Archive............
F4=Prompt F12=Cancel
```
- Auto Print (Y/N) Enter "Y" if using AutoReceive and Breakdown (scheduled through ACM), to perform an automatic Print after the Breakdown. Enter "N" if not using AutoReceive, or, if using AutoReceive and Breakdown, if the Print option is not to be run automatically after the Breakdown.
- Auto Process (Y/N) Enter "Y" if using AutoReceive and Breakdown (scheduled through ACM) and if also using Auto Print, to perform an automatic Process after the Receive, Breakdown and Print. Enter "N" if not using AutoReceive, or, if using AutoReceive, Breakdown, and Auto Print, if the Process option is not to be run automatically after the Print.
- Auto 997 (Y/N) Enter "Y" and a 997 will automatically be sent back to the OEM acknowledging receipt of inbound EDI data.
- Days to Archive Enter the number of days to archive files received from the OEM. Files must be saved at least one day. Archived files are files that are stored for a given number of days, so that they can be reactivated. The number of days is not based on calendar days. Only the number of days when a communication session takes place is counted. Then the archived files are removed during the next Shift.

Note: Only error-free requirements are processed. Errors must be corrected and the "Print" and "Process" options must be taken manually to process the remaining data.

# <span id="page-6-0"></span>**Implementation**

### <span id="page-6-1"></span>**Identification Code File**

The Identification Code File is used when taking the options to 'Split' and 'Breakdown' a file received from Mobis Alabama LLC and when ASNs are transmitted. The Identification Code File is used differently by different OEMs.

```
Company Number - xx
OEM Code - LC
Plant ID - Your Supplier Code
OEM ID - Mobis Alabama LLC's identification code 
(MOBIS- LLC)
Corporate ID - Not used by Mobis Alabama LLC
Remit to Duns Number - Not used by Mobis Alabama LLC
VAT Code - Tax ID
Transmission Mode - P
Smart Labels - N
Pallet Staging - N
Bar Code File Transfer - N
Variable Unwrap Print - N
Automatic print of 997 - N
AutoMap - N
```
Errors that occur during the split that indicate a code is missing from the Identification Code File are referring to the OEM ID field.

Errors that occur during the Breakdown that indicate a code is missing from the Identification Code File are referring to the Plant ID field

### <span id="page-6-2"></span>**Retrieve Company by Parts Cross Reference File**

To Activate the Retrieve Company by Parts Cross Reference:

In order to use the keyword, add the record as described below to the Application Control File. From the main menu select System Maintenance (option 11), then Application Control File Maintenance (option 17).

```
CO# APP Name Keyword 
      ** *ALL PXCO#C 
    Infor Data Length: 1 Dec:
 1 2 3 4 
     123456789012345678901234567890123456789012345 
      Y 
    Customer Data Length: Dec:<br>1 2
 1 2 
     12345678901234567890
```
For more information about adding control records, see Chapter 11 of the AutoRelease Manual.

To activate the Retrieve Company by Parts Cross Reference "ENHANCED":

Maintain the Application Control File for keyword PXCO#LC and change the Infor Data Length to 8 and place the word ENHANCED in the variable field. (see below).

CO# APP Name Keyword

\*\* \*ALL PXCO#LC

Infor Data Length: 8 Dec:<br>1 2 3 4 1 2 3 4 123456789012345678901234567890123456789012345 ENHANCED

Customer Data Length: Dec: 1 2 12345678901234567890

Maintain the Parts Cross Reference File (For "ENHANCED" only):

The Supplier ID must be added to the Parts Cross Reference record in order for the Breakdown programs to identify which company number should be retrieved. Therefore, a new field has been added to the Parts Cross Reference Maintenance Screen:

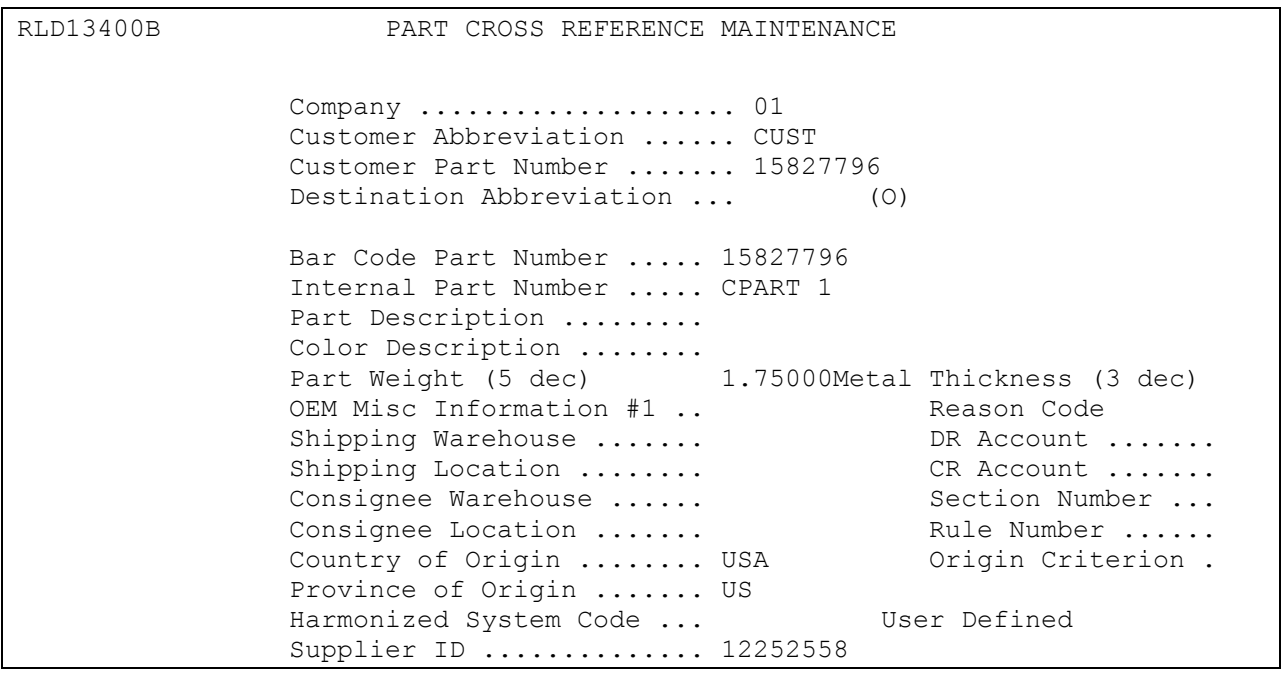

The Supplier ID associated with each company/Customer Abbreviation/Customer Part Number record must be entered in the Supplier ID field. This is necessary only if you are using the Enhanced PXCO#C keyword.

If the Supplier ID is not entered or does not match the Supplier ID in the receive file, then during the Mobis LLC Breakdown an error will print on the "Mobis LLC Parts Cross Reference/Company Retrieval" report stating a match was not found.

NOTE: A conversion program has been written to update the Parts Cross Reference records with the Supplier ID.

Conversion program name – CONVRPXREF

Conversion program function - add SUPPID to field F3PX303 in the Parts Cross Reference File (PXREF)

To run the conversion program:

Make sure no process is accessing the Parts Cross Reference File (PXREF) Make sure the FUTDTALIB or its equivalent is in the library list and from a command line enter

#### CALL CONVRPXREF

The following screen will display:

ADD SUPPLIER ID TO PARTS CROSS REFERENCE FILE

 OEM ........................ Company ..................... Customer Abbreviation ...... Destination Abbreviation ...  $(0)$  The OEM is required in order to validate the Supplier ID because the Parts Cross Reference File does not contain the OEM. Enter the Company, Customer Abbreviation, Destination Abbreviation (optional) for the group of part records you wish to update, and then enter the Supplier ID that is to be attached.

Multiple error messages can be generated if the criteria entered is not valid. If you want to remove the Supplier ID from a group of records then you can leave the Supplier ID field blank and place a 'Y' in the "Remove Supplier ID" field. This will blank out the Supplier ID on the selected part records. All parts for the entered criteria will appear on the generated listing, even if the Supplier ID was originally blank.

Once all the appropriate fields are filled, press enter to submit the conversion program. A report is generated listing all the records that were updated and placed on hold in the customer's output queue.

> $CO =$  Company or  $**$  Application Name = \*ALL Keyword = PXCO#LC Length  $= 8$  Dec= blank Infor Data = "Y" or "ENHANCED"

If the Infor Data is equal to "Y", the Breakdown will get the company number from the Part Cross Reference File based on the OEM and part number. If the Infor Data is equal to "ENHANCED", the Breakdown will get the company number from the Part Cross Reference File based on the OEM, Supplier ID, and part number.

### <span id="page-9-0"></span>**Model Year**

Mobis Alabama LLC does not send model year. Therefore, the Requirement Master and Price Master must be set up leaving the "Model Year" field blank.

### <span id="page-9-1"></span>**CUM Required Prior**

Mobis Alabama LLC does not send CUM required prior so it must be entered manually before going live so the system can include ahead or behind figures in the package quantity. The CUM required prior is entered using the option Enter Manual Requirements. CUM required prior can be entered using F5 from the entry screen or it may be entered directly on the Header Screen.

### <span id="page-9-2"></span>**Carrier Master File Setup**

In the Carrier Master File, enter "TL" for the Equipment Description Code.

### <span id="page-10-0"></span>**Destination File Setup**

**Maintain Destination Master File Screen**

```
SCD6300B MAINTAIN DESTINATION MASTER FILE 
Company Number ............ KB GIBBS DIE CASTING 
Destination Number ........ 1254
Name 1 ..... MOBIS ALABAMA LLC FOB ..............
Name 2 ..... Communication Code ...
Address 1 .. Example 20 Ford Dest Code .........
Address 2 .. \qquad \qquad \text{ASN/DESADV (B/C/N/O/V/Y)}Address 3 .. GM Msg/Temp Msg Code ... / 
City/State . GM Std Loc/Ford Rt Cd 2.
Zip Code ... \qquad \qquad Carrier/Frt Fwd Pref.... /
Country .... Route Code / HMRS (Y/N).
                               Honda Destination ...... 
Arrival/Ship Dates (A/S) ..... Supplier Type (P/S) .... 
Delivery Travel Time (Hrs/Min) ASN Unit of Measure ....
Delivery Travel Time (Days) .. JIT Location (Y/N) .....
                               Bar Code Verif (Y/N/C/S) 
 Available Ship Days (X = Select) Print Invoices (Y/N) ...
S M T W H F S Create Invoices (Y/N) ..
                                Payment Type: Coll PP PPI Oth 
Names: Alt. Description...
                                Dealer Code ....... 
F1=Help F12=Return Cat Europe Ult Dest ....
```
### <span id="page-10-1"></span>**Requirement Master - Clear Flags**

The Requirement Master clear flags are for 830 and 862 transactions only. Do not mark clear flags for the 850.

866 862 830 850  $X$ 

This is subject to change based on the files Mobis Alabama LLC transmits to your company. Do not select clear flags with a "X" if requirements are transmitted only once for any given transaction set.

### <span id="page-11-0"></span>**Container Master File Setup**

If the container is used for multiple parts, enter "Y" or "M" for mixed loads and "N" for master loads in the Multiple Line Items/Container field of the Container Master File.

#### **Maintain Container Master File Screen**

```
 MAINTAIN CONTAINER MASTER FILE 
                  Company Number ............. KB 
                 Container Number ........... 60541 
                 Customer Abbreviation ...... 
                 Destination Abbreviation ... 
       Customer Container Number ............. 
       Internal Container Description ........ 
       ASN/DESADV Cont Desc/Cont Desc ........ / 
       Returnable Container (Y/N/X) .......... 
      Print Ctn on Separate Line (Y/N) ......
      Relieve Inventory (Y/N) ..............
       Use BOM/Dunnage Information (Y/N) ..... 
      Container Weight (5) .................
      Print/Extract BOM (Y/N) ..............
       Multiple Line Items/Container (Y/N/M).. 
       Combine Partial Containers (Y/N)....... 
      Harmonized System Code ...............
      Country of Origin .....................
F1=Help F12=Return F13=BOM Maintenance F14=Cum Shipped
```
### <span id="page-11-1"></span>**830 Ship Schedule Requirements**

Since the supplier could get both immediate and backlog requirements for the same day and same part, requirement time on the second requirement will be incremented by 1 to keep requirements unique.

### <span id="page-11-2"></span>**Mobis Alabama LLC Shipping Requirements**

A shipment could have multiple P.O. Numbers per part. Also, the ASN needs to transmit the Serial Numbers/Container for each P.O. To create this information correctly, the following Application Control keywords must be set up:

Application Name: \*ALL Keyword: CHKPOQLC Length: 1 Decimal: Blank Infor Data Y

This will verify that the quantity for the P.O./part combination matches between the Bar-Code file and Shipper file.

Application Name: \*ALL Keyword: SCANPOLC Length: 5

Decimal: Blank Infor Data: PRINT

This must be set to a value of "PRINT." The P.O. Number from requirement will be retained on VARUPBAR. The P.O. Number value is carried over to SCPBCODE.

Application Name: \*ALL Keyword: SCNCNTLC Length: 1 Decimal: Blank Infor Data: Y

If one of the following conditions exists, the SCNCNTLC keyword must be set up and the Container Number must be scanned in during scan-to-verify.

- 1. The supplier has container on a separate line item.
- 2. The supplier has more than one part in a container (mixed packaging).
- 3. In a shipment, supplier is using more than one container type for a part.

The ASN requires that the Container Number and Type is specified along with the serial number. When this keyword is set up, during scan-to-verify, an additional screen will display to scan in the container type. The Container Number from the Bar Code file will then be used on the ASN. If this keyword is not used, the Container Number and Type from the Shipper file will be used. If the supplier ships in multiple containers for the same part on a shipment and does not scan in the container number, the ASN may not represent the actual combination of serial numbers and container numbers.

### <span id="page-12-0"></span>**EDI Code File**

#### **830 Type Codes**

- Z Backlog
- C Fixed
- D Preview Forecast

#### **862 Type Codes**

- A Immediate Need
- Z Backlog
- C Fixed
- D Preview Forecast

#### **830 Frequency Codes**

- D Daily
- F Flexible
- M Monthly
- W Weekly

#### **862 Frequency Codes**

D - Daily

- F Flexible
- M Monthly
- W Weekly

# <span id="page-13-0"></span>**VL0 Menu**

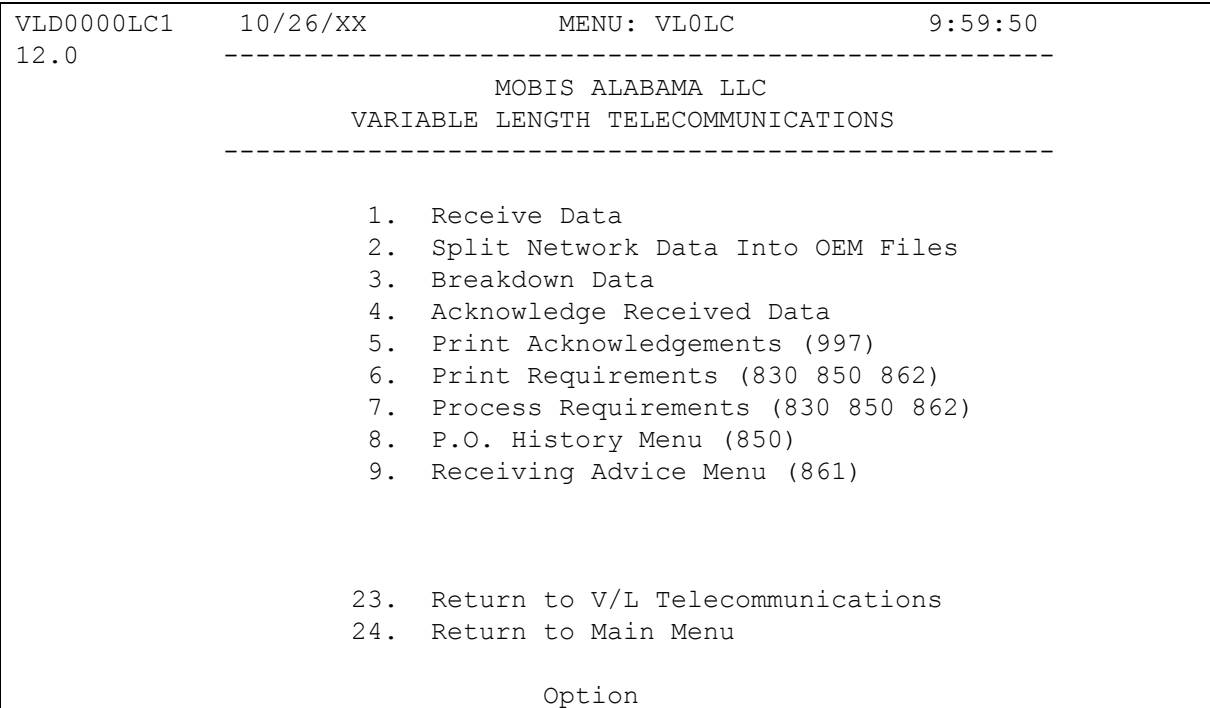

Many options are identical from trading partner to trading partner. Those options are explained one time only in the AutoRelease Manual. Only options unique to this trading partner, exceptions or unique business practices are explained in this document.

# <span id="page-14-0"></span>**VL35 Menu**

(Option 8 on the VL0 menu)

```
12.0 10/26/XX MENU: VL35LC 10:00:54 
                                    ---------------------------------------------------- 
                                 MOBIS ALABAMA LLC 
                                P.O. INQUIRY MENU 
               ---------------------------------------------------- 
               1. Display Purchase Orders 
               2. List Purchase Orders 
               3. Purge Purchase Orders 
              23. Return to V/L Communications Menu 
              24. Return to Main Menu 
                                      Option
```
### <span id="page-14-1"></span>**P.O. History Menu Overview (850)**

The Mobis Alabama LLC History Menu is used to inquire into the 850 file received from Mobis Alabama LLC. All data received can be viewed and/or listed from this menu (VL35LC). When these data are no longer current, they may be purged. Purging Purchase Order Records from this menu will not affect the Requirement or Load Files.

During the "Process," all data received in the 850 file are placed in the universal Purchase Order Files: VPX855A - VPX855P. These are the same data from the 850 edit list that are placed on hold during the "Print" from the Mobis Alabama LLC VL0LC menu.

## <span id="page-15-0"></span>**VL38 Menu**

(Option 9 on the VL0 menu)

12.0 10/26/XX MENU: VL38LC 10:02:00 ---------------------------------------------------- MOBIS ALABAMA LLC RECEIVING ADVICE MENU ---------------------------------------------------- 1. Display Receiving Advice 2. List Receiving Advice 3. Purge Receiving Advice 23. Return to V/L Communications Menu 24. Return to Main Menu Option

This Receiving Advice menu (VL38LC) is used to display, print, and purge the Receiving Advice (861) file received from Mobis Alabama LLC. The 861 is a discrepancy report providing information to notify the supplier when the ASN data are not the same as the data recorded by Mobis Alabama LLC when the shipment is actually received. Discrepancies are not processed into the Requirement or Load Files. Adjustments must be made manually (when necessary) from the "Manual Requirement/Shipping Adjustments Menu" (RC8). When these data are no longer current, they may be purged.

The Transaction Sets Received Audit Report, which is printed during the "Breakdown," identifies the transaction sets received by each company.

During the "Process," all data received in the 861 file are placed in the universal Receiving Advice files: VPX861A - VPX861H.

### <span id="page-16-0"></span>**Receiving Advice Pictorial Overview**

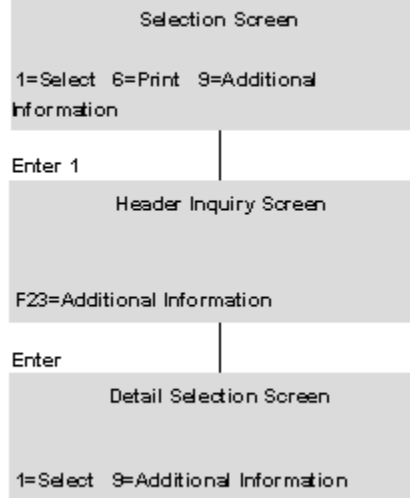

# <span id="page-16-1"></span>**ASNs**

12.0 10/26/XX MENU: VL8LC 10:03:17 ---------------------------------------------------- MOBIS ALABAMA LLC ADVANCE SHIPPING NOTIFICATIONS ---------------------------------------------------- 1. Maintain ASNs 6. 2008. Create/Transmit ASNs 2. List ASNs 9. Purge Printed Bar Code Labels 3. Upload/Convert Bar Code 10. Purge ASNs & Bar Code 4. Maintain Bar Code 11. Reactivate ASNs & Bar Code 5. Maintain Printed Bar Code Labels 6. List Bar Code 7. List Printed Bar Code Labels 23. Return to V/L Advanced Shipping Notifications Menu 24. Return to Main Menu Option

Traditionally coded trading partners use a VL8xx menu (where xx is the OEM code) to transmit ASNs to the trading partner. Many options are identical from trading partner to trading partner. Those options are explained once in the AutoRelease Manual. Only options unique to this trading partner, exceptions, or unique business practices are explained in this document.

### <span id="page-17-0"></span>**Bar Code**

Bar code is required when the single label serial number is sent in the LIN segment after the "CA" qualifier on the ASN.

### <span id="page-17-1"></span>**Maintain ASNs**

(Option 1 on the VL8 menu)

ASN Maintenance Screen

- Sequence # Assigned by the system.
- Company Displays the company number that was previously entered.
- Action Code The action code places the corresponding two-digit code in the BSN 01 segment of the ASN file. Valid codes include the following:

O - Original 00 H - Hold Record will not be included in transmission V - Advisory 14

- Many fields on the ASN Screen default from various master files. However, most of them can be changed at shipper entry time.
- Shp # Shipper number assigned by the system when the shipper was created.
- ASN Defaults from the Destination Master. The ASN code can be changed at shipper entry time. Mobis Alabama LLC uses the ASN code of "C" for variable length with bar code.
- OEM "LC" for Mobis Alabama LLC.
- Ship Date Date of shipment in MM-DD-YY format. Defaults from shipper entry time.
- Conv. Code AIAG standard code that describes the method of conveyance. Defaults from the Carrier File. It can be changed at shipper entry time.
- Cust Abrv User-assigned abbreviation that must be entered in the Machine Readable File to return the correct customer code on the ASN.
- Ship Time Time entered at shipper entry time (HHMM) in military format. If no time was entered, the ship time defaults from the system time when the Extract option is taken.
- Dock Code Code representing the dock at the destination location if a dock was transmitted. Defaults from the Requirement A record. The Destination Abbreviation with the dock code must be entered in the Machine Readable Destination File to transmit the correct destination location code in the ASN file.
- Dest Abrv User-assigned abbreviation that must be entered in the Machine Readable File to return the correct destination code on the ASN.
- Qty Shp Number of pieces shipped.
- Container Qty The number of containers, which is calculated by dividing the quantity shipped by the package quantity entered in the Requirement A record. It can be changed at shipper entry time.
- Equip Desc. The Equipment Description further describes the Conveyance Code. Mobis Alabama LLC accepts only TL.
- Net Weight Total weight of parts, calculated by multiplying the quantity shipped times the net weight per part entered in the Parts Cross Reference File. It can be changed at shipper entry time.
- Cont Desc The container description. Mobis Alabama LLC accepts only CAS71. This container description cannot be changed.
- Unit of Mea Defaults from the ASN Unit of Measure field in the Destination Master. It can be changed at shipper entry time.
- Tare Weight The weight of the container(s), which is calculated based on the container and pallet weights entered in the Container File. Tare weight can be changed at shipper entry time.
- Pallet Qty The number of pallets, which is calculated by dividing the quantity shipped by the pallet capacity entered in Requirement A record. The pallet quantity can be changed at shipper entry time.
- Ship To # The ship-to number defaults from the Dest Code field in the Destination File.
- Pallet Desc The AIAG description of the pallet. Defaults from shipper entry time.
- Orig. Trans. The original transaction set.
- Conv. Bill# The conveyance bill number used for this shipment. This may be a trailer number, air freight number, or, if no special conveyance bill number was entered, the shipper number is used as the default.
- Engineering Revisions Current engineering change level. Default value is extracted from 830 JITC record if not sent in EDI.
- Plant ID Supplier code assigned by Mobis Alabama LLC. Entered in the Supplier Code field in the Requirement Master and Plant ID field in the Identification Code File.
- In-House Part# Internal part number entered in the Parts Cross Reference File.
- P.O. # Purchase Order Number. Defaults from the Requirement Detail (B) record.
- Cust Prt # Mobis Alabama LLC's part number.
- PO / Rel Date Purchase order or release date issued by Mobis Alabama LLC. Defaults from the Requirement Detail (B) record.
- P.O. Line # Purchase Order Line Item Number assigned by Mobis Alabama LLC.
- Release # Current release number from the Requirement B record.

• Pro / Tracking # - Obtained from the freight company that transports the shipment. If entered, it is returned in the REF\*FR segment in the ASN file.

### <span id="page-19-0"></span>**Maintain Bar Code**

(Option 4 on the VL8 menu)

This option is used to add, change, or delete bar code records. The information in this file must match the corresponding shipper and ASN. If scanning ability is not available, bar code data may be entered manually.

#### **Bar Code Maintenance Screen**

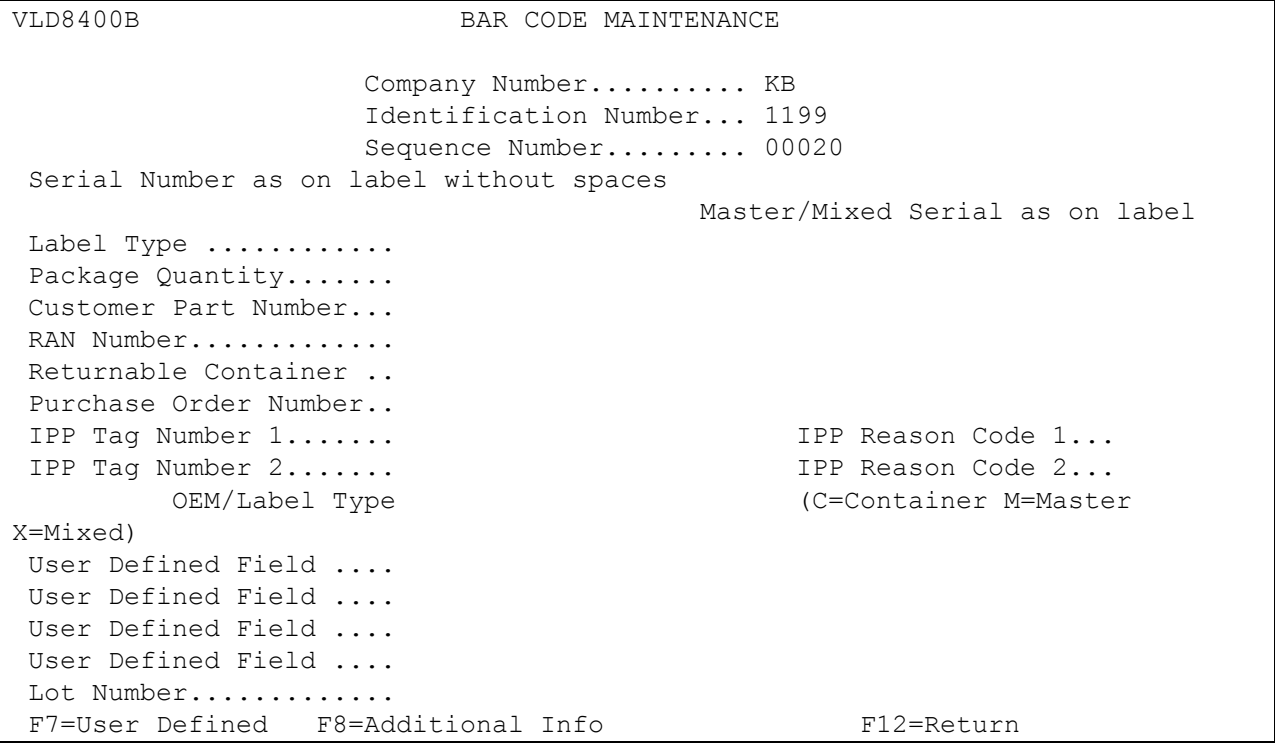

- Label Serial Number Serial number from the bar code label.
- Associated Master/Mixed Serial The master/mixed serial number associated with this label is retrieved from the SCPBCODE file. This field must be entered whether the label is a master/mixed or single. If this is a master/mixed label, this field matches the label serial number field.
- Label Type M or 4S master label S or 1S or 3S - single label G or 5S - mixed label
- Package Quantity The total quantity per label type. If the label type is "M" or "4S," this is the total number of pieces for this master label. If the label type is "S," enter the number of pieces for a single container. For mixed labels (labels with a type of "G" or "5S"), this field is blank.
- Customer Part Number Mobis Alabama LLC's part number. For mixed labels (labels with a type of "G" or "5S"), this field is blank.
- RAN Number Receipt Authorization Number (not used by Mobis Alabama LLC).
- Returnable Container Required if keyword SCNCNTLC is set up.
- Purchase Order Number Required for Mobis Alabama LLC.
- IPP Tag Number 1 Not used by Mobis Alabama LLC.
- IPP Reason Code 1 Not used by Mobis Alabama LLC.
- IPP Tag Number 2 Not used by Mobis Alabama LLC.
- IPP Reason Code 2 Not used by Mobis Alabama LLC.
- OEM (NC / TM) /Label Type OEM Not used by Mobis Alabama LLC.
- Label Type Not used by Mobis Alabama LLC.
- User Defined Field Data entered in this field are user-defined and are carried through to the (four fields) VARUPBAR and SCPBCODE files.

### <span id="page-20-0"></span>**Maintain Printed Bar Code Labels**

(Option 5 on the VL8 menu)

This option is used only if labels are printed using the Smart Label System to add, change, or delete printed bar code labels from the file VARUPBAR that was uploaded from the Smart Label System.

#### **Bar Code Maintenance Screen**

```
VLD8330B BAR CODE MAINTENANCE OF PRINTED LABELS 
                   Company ..................... KB
                   Label Serial Type .......... S 
                   Label Serial Number ........ 1112740589 
Supplier Number........ 99999 
Package Quantity....... 1
Customer Part Number... KB3 
RAN Number............. 44444 
Purchase Order Number . 
Model Year............. 
Date Printed (MMDDYY).. 1/28/XX 
User Defined Field .... 
User Defined Field .... 
User Defined Field .... 
User Defined Field .... 
         OEM/Label Type NC C NC Container (C=Container M=Master X=Mixed) 
Lot Number ...........
Transmitted (Y/N) ..... N ** Press ENTER to reactivate a transmitted record. 
F7=User Defined F8=Additional Info F10=Delete F12=Return
```
Press Enter from the bar code selection screen to maintain printed bar code labels.

- Supplier Number Identification code assigned by Mobis Alabama LLC.
- Package Quantity Quantity shipped / scanned.
- Customer Part Number Mobis Alabama LLC's part number.
- RAN Number Not used by Mobis Alabama LLC.
- Purchase Order Number Required for Mobis Alabama LLC.
- Model Year Not used by Mobis Alabama LLC.
- Date Printed The date, in MM-DD-YY format, the bar code labels were printed.
- User Defined Field Data entered in this field are user-defined and are carried through to the (four fields) VARUPBAR and SCPBCODE files.
- OEM (NC/TM)/Label Type OEM Not used by Mobis Alabama LLC.

Transmitted (Y/N) - "Y" defaults if the label has been uploaded from the Smart Label system. The transmitted field and the note that follows display only when displaying an existing record, not when adding a record.

## <span id="page-22-0"></span>**How to Use This Document**

This document provides information regarding unique instructions required to implement this trading partner's unique business practices. Check the chapters in AutoRelease that describe the common functions and procedures performed by all trading partners, such as the daily procedures, security, ASN options, etc.

### <span id="page-22-1"></span>**General Information**

The general information section of this document describes transaction sets and versions, how they apply to this trading partner and other miscellaneous information.

### <span id="page-22-2"></span>**Security**

The security section of the document explains the Advanced Communication Module (ACM).

### <span id="page-22-3"></span>**Implementation**

The trading partner documents provide information that may be pertinent only to this trading partner. The implementation section covers master file entry that is unique to this trading partner. However, all required master files must be entered according to the instructions in the "AutoRelease User Manual."

Files and fields that are unique for all trading partners include the Identification Code File, Trading Partnership File, model year, Requirement Master clear flags and CUM required prior.

### <span id="page-22-4"></span>**VL0 Menu**

Traditionally coded trading partners use a VL0xx menu (where xx is the OEM code) to perform daily procedures (from the "Receive" through the "Process"). Many of the options on the VL0 menus are identical from trading partner to trading partner. Those options are explained one time only in the AutoRelease Manual.

Daily Procedures Describes the Receive, Split, Breakdown, Print, Process, and Transmit 997

Security Describes all security selection and maintenance options and VAN menus

The VL0 section of each trading partner document illustrates the menu for this specific trading partner, but describes ONLY exceptions and unique business practices such as:

- **•** The Print method (mandatory or optional) is identified.
- **•** Special processing for a common option for this specific OEM is identified.
- **•** Fields that print on the edit list but are not processed are identified.
- **•** Options that are not commonly used by other trading partners are described in detail.

A complete description of the common options can be found in the Daily Procedures chapter of AutoRelease.

### <span id="page-23-0"></span>**ASNs**

Traditionally coded trading partners use a VL8xx menu (where "xx" is the OEM code) to transmit ASNs to the trading partner. Many of the options on the VL8 menus are identical from trading partner to trading partner. Those options are explained one time only in the AutoRelease Manual.

ASN (VL8) Options Describes the standard procedures for transmitting ASNs without bar code. ASN with Bar Code **Options** Describes the standard procedures for transmitting ASNs with bar code.

The VL8 section of each trading partner document illustrates the menu for this specific trading partner, but describes ONLY exceptions and unique business practices such as:

- **•** Valid action codes are identified.
- **•** The ASN Maintenance screen displays with valid field descriptions.
- **•** ASN extract exceptions and special processing relating to ASNs for this specific trading partner are identified.
- **•** Options that are not commonly used by other trading partners are described in detail.

A complete description of the routine options can be found in the ASN (VL8) Options chapter of AutoRelease.

### <span id="page-23-1"></span>**Electronic Invoice Menu**

Some traditionally coded trading partners use a VL75xx menu (where xx is the OEM code) to transmit electronic invoices to the trading partner. Many of the options are identical from trading partner to trading partner. Those options are explained one time in the AutoRelease Manual.

Electronic Invoices Describes invoice maintenance, print invoice register, create and transmit, purge, and reactivate transmitted invoices menu options.

The VL75 section of each trading partner document illustrates the menu for this specific trading partner, but describes ONLY exceptions and unique business practices such as:

- **•** Invoice header screen and valid field descriptions
- **•** Invoice line item screen
- **•** Invoice line item information screen and valid field descriptions
- **•** Miscellaneous charge screen and valid field descriptions
- **•** Options that are not commonly used by other trading partners are described in detail

A complete description of the common options can be found in the Electronic Invoices chapter of AutoRelease.